## Asterisk

Configuración Avanzada

## **Discado automático**

- Archivos .call
	- $\Box$  Se utilizan para iniciar llamadas desde una aplicación externa.
	- $\Box$  Son archivos de texto que al copiarse en el directorio /var/spool/asterisk/outgoing, Asterisk notará su presencia e inmediatamente activará la extensión en la prioridad especificada en el archivo .call.
	- □ Generalmente, se combinan con el programador de tareas de Linux: el cron.
	- Algunos ejemplos de uso son: soluciones de callback, despertador telefónico, anuncios automáticos.

# **Discado automático: ejemplo**

- En el siguiente ejemplo: se llama al 43424444 en el canal Zap/1Dahdi/1 y envía la llamada al contexto [mensajes-salida], extensión 84, Prioridad 1:
	- Archivo mensaje.call
		- Channel: Zap/1Dahdi/1/43424444
		- MaxRetries: 2
		- RetryTime: 60
		- WaitTime: 30
		- Context: mensajes-salida
		- Extension: 84
		- Priority: 1
	- $\Box$  extensions.conf
		- [mensajes-salida]
		- exten => 84,1,Playback(anuncio)
		- exten => 84,2,Playback(vm-goodbye)
		- $ext{e}$  => 84,3, Hangup

## **Manejo de colas**

- El sistema de colas en Asterisk se compone de:
	- $\Box$  Llamadas entrantes que son ubicadas en una cola.
	- Miembros que contestan las llamadas en la cola (extensiones o bien usuarios que se loguean como agentes).
	- Una estrategia sobre cómo manejar la cola y repartir las llamadas entre los miembros
	- Música que se reproduce durante la espera en la cola.
	- □ Anuncios para miembros y emisores de llamadas.

# **Manejo de colas: Config**

■ La configuración de las colas se define:

**□Estáticamente: en el archivo queues.conf** □ Dinámicamente: la configuración se almacena en una BD, "disponibilizando" los cambios sin necesidad de realizar un reload.

■ La configuración de los agentes se define en el archivo agents.conf.

# **Manejo de colas: agentes**

- Los agentes atienden las llamadas de una cola específica.
- Un agente debe realizar un login (llamando a una extensión especial que contiene la aplicación **AgentLogin**) indicando que está listo para tomar llamadas.
- Los miembros son aquellos canales disponibles que están activamente atendiendo la cola. Pueden ser tanto agentes como también canales regulares (sip/juan).

# **Manejo de colas: estrategias**

- Las llamadas son distribuidas entre los miembros de una cola siguiendo alguna de las siguientes estrategias:
	- **ringall:** hace sonar todos los canales disponibles hasta que alguno responda (configuración por defecto).
	- □ **roundrobin:** hace sonar cada interfaz disponible por turnos.
	- □ **leastrecent**: hace sonar la interfaz que fue menos recientemente llamada por esta cola.
	- **fewestcalls:** hace sonar la interfaz con la menor cantidad de llamadas completas.
	- □ **random:** hace sonar una interfaz al azar.
	- **rrmemory:** igual que el round robin pero recuerda cual fue el último teléfono que atendió una llamada y continúa con el siguiente.

### **Manejo de colas: penalties y priorities**

- **Penalty:** se le asigna una penalidad a cada agente, de manera tal que primero se derivan las llamadas (vía la estrategia definida) a los agentes con el menor valor de penalidad. En el caso de estar todos ocupados, se continúa con la siguiente penalty y así sucesivamente.
	- $\Box$  Ejemplo: sólo si la telefonista está ocupada, se deriva el llamado a la oficina.
- **Priority**: se le asigna una prioridad a cada llamada entrante, permitiendo situarla en un lugar más adelante de la cola (no siempre al final).
	- $\Box$  Ejemplo: las llamadas al nro. 110 tienen más prioridad que las del 111.

### **Manejo de colas: aplicaciones**

- Aplicaciones principales, utilizadas en extensions.conf:
	- **Queue:** aplicación utilizada para encolar una llamada (toma como parámetro las colas definidas en queue.conf).
	- **AddQueueMember:** agrega dinámicamente un miembro a la cola.
	- **RemoveQueueMember:** remueve dinámicamente un miembro de la cola.
	- **AgentLogin:** login de un agente a una cola.

# **Manejo de colas: CLI**

- Comandos relacionados de la CLI:
	- **show agents**: muestra los agentes .
	- **show queues**: lista todas las colas.
	- **show queue**: muestra datos de una cola en particular.
	- **queue add member**: agrega un miembro a la cola.
	- **queue remove member**: elimina un miembro de la cola.

### **Manejo de colas: ejemplo**

queue.conf

```
[MyQueue] ; nombre de la cola
music=default ; musica que coloca antes que lo atiendan
strategy=ringall ; estrategia de ring
timeout=15 ; tiempo maximo de ring a un miembro
retry=5 ; tiempo de espera hasta reintentar con otro miembro
wrapuptime=0 ; tiempo de espera luego de intentar con todos los 
  miembros
maxlen = 0 ;
announce-frequency = 0 ; cantidad de veces que sale el anuncio
announce-holdtime = no ; si dice el tpo de espera aproximado
member => Agent/1001,1
member => Agent/1002,1
member => Agent/1003,1
```
### **Manejo de colas: ejemplo**

### ■ agents.conf

```
[agents]
agent => 1001,1111,Juan
agent => 1002,2222,Pedro
agent => 1003,3333,Pablo
```
### $\blacksquare$  extensions.conf

```
exten => 2020,1,Answer
exten => 2020,3,Wait(2)
exten => 2020,4,SetMusicOnHold(default) 
exten => 2020,5,Queue(MyQueue|r)
exten => 2020,6,Hangup
```
### **ENUM**

- ENUM proviene de tElephone Number Mapping.
- Se asocian los números telefónicos convencionales (E.164) a nombre DNS en *.e164.arpa*.
	- +34 944012345 **→** 5.4.3.2.1.0.4.4.9.4.3. e164.arpa
- El servidor DNS que alberga la entrada, tiene registrados los servicios (sip, mail, http) publicados para dicho número.

 $\Box$  Ejemplo de entrada en Bind: \$ORIGIN 5.4.3.2.1.0.4.4.9.4.3.e164.arpa. NAPTR 10 100 "u" "E2U+sip" "!^.\*\$!sip:fulano@foo.com!" . NAPTR 10 101 "u" "E2U+msg" "!^.\*\$!mailto:fulano@foo.com!" . - Prioridad 1: contactar vía SIP con fulano@foo.com - Prioridad 2: contactar por correo con fulano@foo.com

# **ENUM**

### ■ Ejemplo:

### Llamada desde un teléfono IP al +34944991234

- **1.** Consulta del teléfono al servidor DNS sobre la dirección 4.3.2.1.9.9.4.4.9.4.3.e164.arpa
- **2.** El DNS responde:

sip:fulano@foo.com

mailto:fulano@gmail.com

**3.** El teléfono llama a sip:fulano@foo.com

# **ENUM**

- Estado del arte:
	- **□ENUM soportado por algunos proxies,** Asterisk y algunos teléfonos SIP.
	- El DNS .e164.arpa no tiene aún las zonas subdelegadas en muchos países.

### ■ Alternativa: **e164.org**

**□Servidor DNS privado independiente. Permite** al usuario asociar su número de teléfono convencional a una dirección VoIP, correo, web, etc.

- Asterisk permite llevar un control exhaustivo de todas las llamadas que se han realizado o recibido.
- Es interesante para control propio de facturación, independiente del proveedor (si no se es uno de ellos).
- Permite realizar estadísticas.
- Este control se denomina CDR: Call Detail Record.

- El registro del CDR se escribe por defecto en el archivo /var/log/asterisk/cdr-csv/Master.csv
- Existen extensiones al cdr: cdr\_mysql por ejemplo, que permiten almacenar los registros en una base de datos.
- cdr mysql está disponible en asterisk-addons
- El CDR se configura en el archivo cdr.conf, para el módulo de MySQL, se utiliza cdr\_mysql.conf
- Para confirmar el estado del CDR desde el CLI, se puede ejecutar:

CLI> cdr status

- Asterisk genera un CDR (registro) para cada llamada.
- Algunos de los campos más importantes son:
	- **accountcode:** código de la cuenta a utilizar.
	- **src**: número del caller ID.
	- **dst:** extensión destino.
	- □ **dcontext:** contexto destino.
	- **start:** comienzo de la llamada (fecha/hora).
	- **answer:** respuesta de la llamada (fecha/hora).
	- **end:** fin de la llamada (fecha/hora).
	- **duration**: duración de la llamada en segundos, desde que fue discada hasta el corte.
	- **billsec:** duración de la llamada en segundos, desde que fue atendida hasta el corte.
	- **disposition:** estado de la llamada (atendida, no atentendida, ocupado, fallida).

- Existen muchas aplicaciones que permite gestionar el CDR. Desarrollar una propia no es realmente muy complejo.
- Algunas aplicaciones open source son:
	- **Astbill:** es una de las mejores aplicaciones opensource para tarificación, control de cuentas y llamadas.
	- **Areski Stat v2:** se trata de una aplicación para listar y realizar estadísticas de las llamadas realizas o enviadas.

### **A2Billing**

# **Sistema de logs**

- En el archivo /etc/asterisk/logger.conf se encuentra la configuración del sistema de logging de Asterisk.
- Los distintos niveles de información a capturar en los logs son:
	- **Verbose:** mensajes generales sobre lo que está ocurriendo en el sistema (por ej, si el valor de verbosity es mayor a 3, muestra las instrucciones del plan de marcación).
	- **Debug:** mensajes con información extendida, en general utilizados por programadores.
	- **Notice:** notificaciones no críticas.
	- **Warning:** mensajes de alerta posiblemente críticos.
	- **Error:** mensajes indicando que ocurrió algo grave.

# **Sistema de logs**

- En el contexto [logfiles] del archivo logger.conf se indican los archivos y mensajes a loguear en c/u, la sintaxis es: *archivo => nivel1,...,niveln*
- Los archivos de log se crean por defecto en /var/ log/asterisk/ (esto se puede cambiar /etc/asterisk/asterisk.conf).
- Ejemplos:
	- debug => debug

full => notice,warning,error,debug,verbose

# **Sistema de logs**

- Para enviar a la consola, hay que definir el archivo especial console: console => notice,warning,error,debug
- También se pueden enviar al syslog: syslog.local0 => debug, warning, error, notice, verbose

Configurando además en /etc/syslog.conf: local0.\* (@ip\_servidor

# **Sistema de logs: CLI**

- Los comandos relacionados con el manejo del log del CLI son:
	- **logger reload**: reabre los archivos de log del Asterisk y recarga la configuración del logger .
	- **logger rotate**: rota los archivos de log y luego hace un logger reload.
	- **core set verbose:** cambia el nivel de información a mostrar en la consola. Por ej: set verbose 999.

- La AGI (o Asterisk Gateway Interface) provee una interfaz estándar para que programas externos puedan controlar el plan de marcación.
- Generalmente, los scripts AGI se utilizan para realizar lógica avanzada, comunicarse con base de datos relacionales, etc.
- Los lenguajes más comunes de programación de scripts AGI son: PHP, Python y Perl, aunque se puede utilizar cualquier otro lenguaje.

- El intercambio de información del script con Asterisk se realiza vía los canales de comunicación: STDIN, STDOUT y STDERR.
	- □ Lee desde STDIN para obtener información.
	- □ Escribe en STDOUT para enviar información.
	- □ Escribe en STDERR para enviar información de debugging.
- El script AGI envía comandos a Asterisk escribiendo en el STDOUT. Seguidamente Asterisk envía una respuesta por cada uno de ellos que es leída por el script.

#### Algunos ejemplos de comandos son:

- **ANSWER:** atiende.
- **HANGUP:** cuelga.
- **SAY [NUMBER | DIGITS | ALPHA | PHONETICS]:** dice un número, dígito, caracter o una cadena fonéticamente.
- **SET [CONTEXT | EXTENSION | PRIORITY]:** establece un nuevo contexto, extensión o prioridad luego de finalizada la ejecución de script.
- **VERBOSE:** imprime un mensaje en el log.
- **WAIT FOR DIGIT:** espera que se presione un dígito.
- **[SET | GET] VARIABLE:** asigna u obtiene el valor de una variable del plan de marcación.

- El programa debe:
	- Tener derechos de ejecución y presentar un intérprete válido
		- Ej yum –y install php; chmod 755 mi\_cript.php
	- Ser localizado por defecto en /var/lib/asterisk/agibin
	- Cómo llamar al script desde el dialplan: exten => 123,1,Answer() exten => 123,2,AGI(mi\_script.php|argumentos)

 El siguiente script está escrito en PHP y dicta los números que se encuentran en el archivo que se le pasa como parámetro:

```
#!/usr/bin/php -q
<?php
// Esta línea es para que que haga no mantenga en un buffer el output
ob_implicit_flush(true); 
set_time_limit(6);
error_reporting(0);
```

```
// Se abren los diferentes archivos (STDIN, STDOUT y un archivo de log del AGI)
\sin = \frac{\text{fopen("php://stdin", "r");}}{\text{floor}}$out = fopen("php://stdout","w"); 
$stdlog = fopen("/var/log/asterisk/my_agi.log", "w");
```
// Si debug es true, escribe en el archivo de log definido anteriormente  $$debug = true;$ 

```
// Toma el nombre del archivo con los números a dictar del primer parámetro
$archivo = $argv[1];
```

```
// Define la funcion read, que lee el input del STDIN
function read() { 
  global $in, $debug, $stdlog; 
  $input = str_replace("\n", "", fgets($in, 4096)); 
  if ($debug) fputs($stdlog, "read: $input\n"); 
  return $input; 
} 
// Define la funcion write, que escribe el output en el STDOUT
function write($line) { 
  global $debug, $stdlog, $out; 
  if ($debug) fputs($stdlog, "write: $line\n"); 
  fputs($out,$line."\n"); 
  fflush($out);
}
```

```
// Lee el archivo que se paso como parametro
$lines = file($archivo);
```

```
// Reproduce los digitos contenidos en cada linea del mismo
// informando en el log del Asterisk la accion realizada
foreach ($lines as $line) {
   $line=trim($line);
  for ($i=0; $i\leq strlen($line); $i++) {
    write("VERBOSE \"REPRODUCIENDO DIGITO $line[$i]\"");
    read();
   write("SAY DIGITS $line[$i] \"\"");
    read();
      sleep(1);
 }
}
// Se cierran todos los handlers de archivos 
fclose($in); 
fclose($out); 
fclose($stdlog); 
exit; ?>
```
 Por ejemplo, si se quiere asociar el script a la extensión 200, se debe agregar al dialplan:

> exten => 200,1,Answer(); exten => 200,2,AGI(dicta.php|/tmp/numeros.txt)  $ext{e}$  => 200,3, Hangup()

- Más allá de los comandos que se vieron a través del curso, se revisarán algunos otros adicionales:
- Canal de consola (console channel)
	- **console dial**: permite hacer un llamada desde la consola.
	- **console answer**: permite contestar una llamada desde la consola.
	- **console hangup**: cuelga la llamada en curso en la consola.

### ■ Administración del servidor:

- **stop/restart gracefully**: parar/recomenzar Asterisk cuando no haya llamadas en curso y sin aceptar nuevas llamadas.
- □ stop/restart now: parar/recomenzar inmediatamente.
- □ stop/restart when convenient: parar/recomenzar Asterisk cuando no haya llamadas en curso.
- **reload**: recarga toda la configuración .
- **module load/unload**: cargar/descargar un módulo específico.
- **module show**: mostrar todos los módulos levantados.

### ■ Generales:

- **show applications:** mostrar aplicaciones registradas en Asterisk.
- **show channels:** listar los canales definidos.
- **show codecs:** mostrar información sobre los codecs instalados.
- **show translation:** mostrar un cuadro de doble entrada con los tiempos de conversión entre formatos de codecs.
- **soft hangup:** colgar una llamada en un canal.
- **debug channel:** realizar un debug de un canal.

Plan de marcación:

- **dialplan show**: mostrar el plan de marcación actual.
- **dialplan save**: guardar los cambios realizados.
- **dialplan add/remove extension**: agregar / eliminar una extensión en un contexto dado al plan de marcación.
- **dialplan add/remove include**: incorporar / eliminar un include en un contexto dado en el plan de marcación.

### **ASTERISK MANAGER API**

- Permite a una aplicación cliente conectarse a una instancia de Asterisk vía TCP/IP y ejecutar comandos o leer eventos.
- Generalmente, se utiliza el puerto 5038.
- Utiliza un protocolo en modo texto que consiste en líneas de tipo "clave: valor".
- Conjunto de líneas: paquete.

### **MANAGER: PROTOCOLO**

- 1) Se debe establecer una sesión con el manager antes de ejecutar comandos.
- 2) Los paquetes pueden ser transmitidos en ambas direcciones.
- 3) El orden de las líneas dentro del paquete es indistinto.
- 4) Las líneas se delimitan con CRLF y una línea en blanco (2 CRLF consecutivos) indica el final del paquete.

### **MANAGER: TIPOS DE PAQUETE**

- El tipo de paquete está dado por las siguientes claves:
- **Action:** paquete originado en el cliente requiriendo llevar a cabo una acción particular. Contiene el nombre de la acción y los parámetros de la misma.
- **Response:** la respuesta del Asterisk a la Acción requerida por el cliente.
- **Event:** datos correspondientes a un evento generado dentro del núcleo de Asterisk o módulo.

## **MANAGER: AUTENTICACIÓN**

 Las cuentas de usuario se configuran en /etc/asterisk/manager.conf. Por ej:

[general] enabled=yes

[admin] secret = claveadmin deny=0.0.0.0/0.0.0.0 permit=127.0.0.1/255.255.255.0 read = system,call,log,verbose,command,agent,user write = system,call,log,verbose,command,agent,user

 En este caso, "admin" es el nombre de usuario, la clave es "claveadmin" y sólo se permiten conexiones para este usuario vía localhost. El resto de las líneas establecen permisos (r,w,r/w) para cada clase (system, call, etc.).

## **MANAGER: CONEXIÓN**

 Enviar un mensaje con acción "Login", junto con el usuario y la clave como parámetros. Por ej:

> Action: login Username: admin Secret: adminclave Events: off

(La última línea indica que la conexión no recibirá eventos por parte del Asterisk.)

## **MANAGER: CONEXIÓN**

Se recibirá por parte del servidor

Asterisk Call Manager/1.0 Response: Success Message: Authentication accepted

O, en caso de error:

Asterisk Call Manager/1.0 Response: Error Message: Authentication failed

### **MANAGER: PAQUETES ACTION**

- Se pueden proveer parámetros adicionales (por ej, un número a llamar o canal a desconectar).
- En el caso que la acción determine la ejecución de una entrada del plan de marcación, también se pueden proveer variables.
- Formato:

```
Action: <action type><CRLF>
  <Key 1>: <Value 1><CRLF>
  <Key 2>: <Value 2><CRLF>
 ...
  Variable: <Variable 1>=<Value 1><CRLF>
  Variable: <Variable 2>=<Value 2><CRLF>
```
 ... <CRLF>

### **MANAGER: PAQUETES ACTION**

- Algunos ejemplos de acciones
- **Command:** ejecuta un comando (por ej, reload) (privilege: command,all)
- **Events:** controla el flujo de los eventos
- **Hangup:** colgar canal (privilege: call,all)
- **IAXpeers:** lista los peers IAX (privilege: system,all)
- **ListCommands:** lista los comando disponibles del manager
- **Logoff:** logoff del manager
- **MailboxCount:** verifica la cantidad de mensajes en el mailbox (privilege: call,all)
- **MailboxStatus:** verifica el status del mailbox (privilege: call,all)
- **Originate**: origina llamada (privilege: call,all)
- **ParkedCalls:** lista las parked calls

### **MANAGER: PAQUETES ACTION**

- Algunos ejemplos de acciones (cont.)
- **QueueAdd:** agrega un miembro a la cola (privilege: agent,all)
- **QueueRemove:** remueve un miembro de la cola (privilege: agent,all)
- **SIPpeers:** lista los peers SIP (privilege: system,all)
- **Status:** Status (privilege: call,all)
- **ZapHangup:** cuelga un canal Zap
- **ZapTransfer:** transfiere un canal Zap
- **ZapShowChannels:** muestras los canales Zap
- □ (serà recomendable meternos con esto?)

- El cliente envía: ACTION: Originate Channel: SIP/12345 Exten: 1234 Priority: 1 Context: default
- El cliente recibe, en caso de éxito: Event: Newchannel Channel: SIP/12345-ed8f State: Down CallerID: Uniqueid: 1124982019.19157

El cliente recibe, en caso de éxito (cont):

Event: Newchannel Channel: SIP/12345-ed8f State: Ringing CallerID: Uniqueid: 1124982019.19157

Event: Newstate Channel: SIP/12345-ed8f State: Up CallerID: Uniqueid: 1124982019.19157

 El cliente recibe, en caso de éxito (cont): Event: Newexten Channel: SIP/12345-ed8f Context: default Extension: 1234 Priority: 1 Application: SetVar AppData: extension=1234 Uniqueid: 1124982019.19157

Response: Success Message: Originate successfully queued

El cliente recibe, en caso de error:

Event: Newexten Channel: OutgoingSpoolFailed Context: default Extension: failed Priority: 1 Application: SetVar AppData: extension=failed Uniqueid: 1124981514.58775

El cliente recibe, en caso de error (cont):

Event: Hangup Channel: OutgoingSpoolFailed Uniqueid: 1124981514.58775 Cause: 0

Response: Error Message: Originate failed

### **MANAGER: PROBLEMAS**

- La documentación sobre el protocolo y la funcionalidad del manager está incompleta.
- Tiene problemas con el manejo de varias conexiones a la vez  $( > 5)$ .
- Es recomendada la utilización de un Proxy (por, ej ProxyAstMan), para sistemas que hagan un uso intensivo del manager, comp pueden ser sistemas de monitoreo y campaña telefónica.

# DUNDI

- Sistema peer-to-peer que permite localizar gateways para servicios telefónicos.
- No hay autoridad central que se encargue de la administración (como ser, el ENUM).
- Es completamente distribuido.
- Se puede considerar como un directorio telefónico.

### Diagrama DUNDI

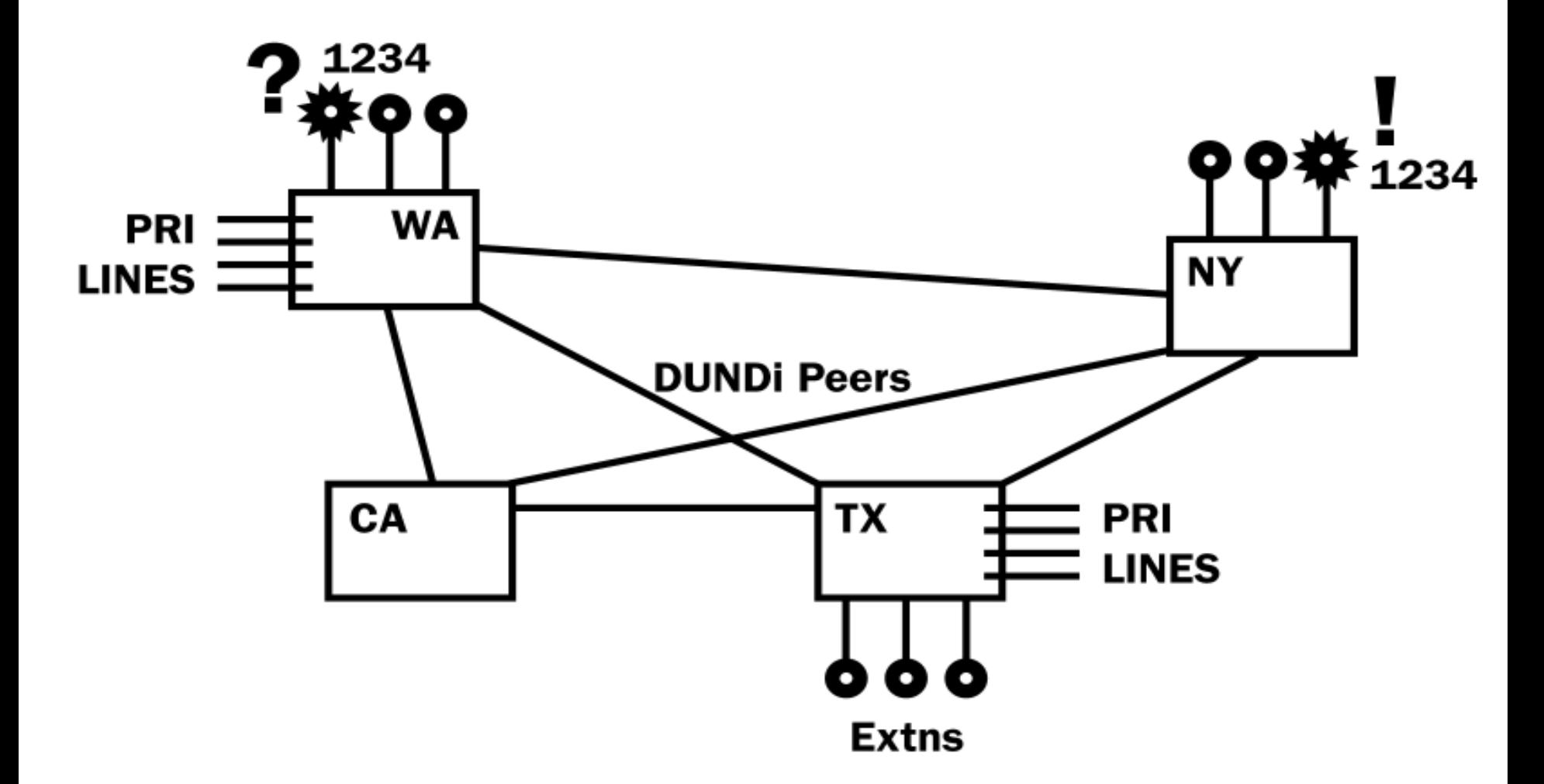

# dundi.conf

#### **[general]**

; puerto mediante el cual se comunica el protocolo dundi

#### **port=4520**

; identificador de mi Asterisk en la nube dundi, se recomienda sea la MAC

; de la tarjeta de red eth0

#### **entityid=00:0C:29:0C:AB:C2**

**; Tiempo que permanece en cache la ruta para ir a las extensiones aprendidas** 

**; mediante dundi**

#### **cachetime=5**

; Máximo número de saltos que se harán buscando el destino dentro de la red dundi **ttl=12**

; si al preguntar a un par, el ACK tarda más de 2 segundos, se cancela la búsqueda

; a través de ese peer; es útil cuando no está activo el peer o cuando hay una conexión ; mala hacia el peer

#### **autokill=yes**

### Publicación de mis números en la red dundi (contextos dundi)

- Los contextos en esta sección se enlazan con los contextos de extensions.conf
- **El contexto referenciado de extensions.conf es donde se controla qué numeros se publican en la red dundi.**
- Al configurar un peer con el que nos vamos a **enlazar, se puede determinar a cuales de los mapas puede tener acceso el peer.**

### Contextos dundi

**nombre\_contexto => contexto\_extensions,peso,proto,destino[,opciones]]**

- **nombre\_contexto. Nombre del contexto al que se hace referencia en una petición dundi.**
- **contexto\_extensions. Nombre del contexto en el extensions.conf, donde se buscarán los números que son solicitados en la nube dundi.**
- **peso. Deberá ser 0 en caso de que nuestro conmutador publique directamente los números, en caso contrario, deberá tener el valor del número de saltos que necesita para llevar al destino.**
- **proto. Cualquiera de los protocolos IP (sip, iax,323) con el cual el peer remoto se debe comunicar con nosotros.**
- **destino. Es la información que se entrega al peer para que pueda llegar al número que está marcando.**

### .....Contextos dundi

**opciones. Pueden ser varios argumentos los cuales indican el comportamiento que se tendrá cuando no tengamos nosotros el número que se está solicitando.** 

- **nounsolicited. No se permiten llamadas que no sean solicitadas.**
- **nocomunsolicited. No se permiten llamadas comerciales que no sean solicitadas.**
- **nopartial. No se permiten búsquedas para patrones parciales.**

**residential, comercial,mobile. Le indica a los pares qué tipo de números son los que se están publicando a través de este contexto.**

[mappings]

priv => dundi-priv-local,0,IAX2,priv:\${SECRET}@**132.248.175.91**/\$ {NUMBER},nounsolicited,nocomunsolicit,nopartial

### .....Contextos dundi

Plantilla. Permite especificar una respuesta genérica.

\${SECRET}. Es reemplazado por el password almacenado en la base de datos.

\${NUMBER}. Es el número solicitado.

\${IPADDR}. Es la IP de nuestro Asterisk. No se recomienda su uso.

### Generación de llaves

La autenticación en una red dundi normalmente se hace mediante llave pública/privada cd /var/lib/asterisk/keys astgenkey -n **dundi\_ext\_44xx** yum -y install php cp dundi\_ext\_44xx.pub /var/www/html

service httpd start wget -c http://132.248.175.90/dundi\_principal.pub

CLI>reload res\_crypto.so CLI>reload pbx\_dundi.so CLI>dundi lookup 4400@priv

## Dundi: configuración de pares

;Par principal, el principal publica las demás extensiones **[00:0c:29:d8:86:c0]** ; MAC address del par principal model = symmetric

**host = 132.248.175.90**

**inkey = dundi\_principal** ; nombre de la llave pública del par outkey = **dundi\_ext\_44xx** ; nombre de mi llave privada include = priv permit = priv qualify  $=$  yes dynamic=yes

### extensions.conf

; tratamos de ir en el contexto local al número de extensión,

- ; después vamos a buscar a otro contexto.
- ; dundi-priv-lookup apunta a la directiva switch la cual permite
- ; buscar las extensiones en otros conmutadores. Esto posibilita la
- ; convergencia entre múltiples servidores Asterisk con diferentes
- ; números de bloques de extensiones

[macro-dundi-lookup]  $exten$  =>  $s, 1, Goto({$$ {ARG1}, 1)

- include => dundi-priv-local
- include => dundi-priv-lookup

### Definición de contextos

; Son las extensiones locales, por ejemplo: **44XX** [dundi-priv-local] exten  $\Rightarrow$  **44XX**,1,Macro(Dial,\${EXTEN})

; Buscamos con nuestros pares [dundi-priv-lookup] switch => DUNDi/priv

; Cuando se trata de una llamada de un par privado, llega aquí. [dundi-priv-incoming] include => dundi-priv-local

### Búsqueda en pares

; Contexto para llamadas salientes, aquí nos comunicamos ; con la red dundi, pero agregamos 4 dígitos

;------------------------------------------------------------------------------

;------------------------------------------------------------------------------

[pares-dundi] exten  $\Rightarrow$  **XXXX**,1,Macro(dundi-lookup,\${EXTEN})

[internos]

### include => pares-dundi

## iax.conf

[priv] type=user dbsecret=dundi/secret context=internos disallow=all allow=ulaw allow=alaw allow=gsm

**Curso elaborado por Júlian Dunayevich, Lázaro Baca, Andrés Brassara y Santiago Alberch julian@dunayevich.com lazaro.baca@gmail.com [abrassara@gmail.com](mailto:abrassara@gmail.com) salberch@gmail.com**

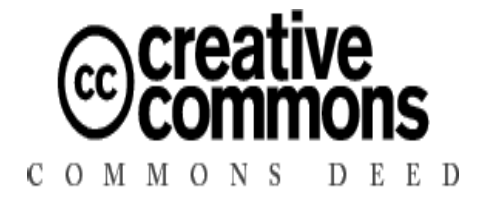

Detalles de la licencia:

**http://creativecommons.org/licenses/by-nc-sa/2.5/deed.es\_AR Autores: Julián Dunayevich, Lázaro Baca, Andrés Brassara, Santiago Alberch**

**(cc) Creative Commons - Attribute Non-Commercial Share-Alike 2.5 Basándose en:**

Irontec: **contacto@irontec.com** (CC)

Asterisk, The Future of Telephony, Jim Meggelen, Jared Smith, and Leif Madsen, O´REILLY, 2005